## DATEV-Export

Der DATEV-Export ist Bestandteil in der Privatliquidation es wird eine Microsoft Office EXCEL-Datei erzeugt mit allen als verbucht gekennzeichneten Rechnungen. Hierzu muss bei Abrechnungsart "Originalrechnung" ausgewählt werden. Es wird dann der Knopf

Datev-Export

aktiv und Sie können einen DATEV-Export starten.

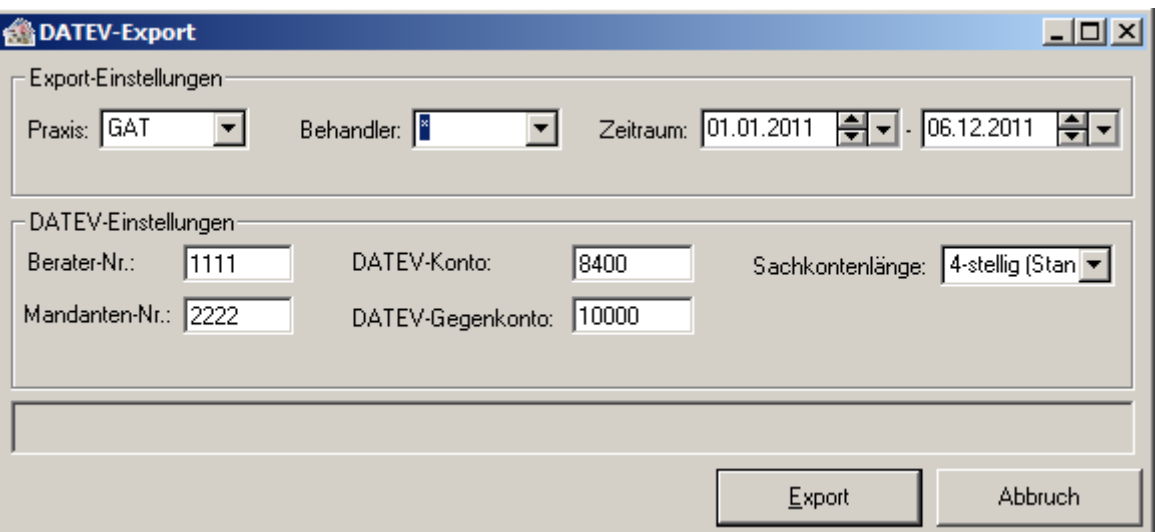

Für die DATEV-Einstellungen kontaktieren Sie bitte Ihren Steuerberater, um einen korrekten Export zu erzeugen.

Die Export-Datei wird automatisch ins lokale PMW32-Verzeichnis und dort in den TEMP-Ordner abgelegt und kann von dort aus z.B. per Email versendet oder auf CD gebrannt werden.

Die Datei setzt sich wie folgt zusammen **EXTF**\_**P**=Praxis oder **B**=Behandler\_**GAT**=Praxis- oder Behandlerkürzel\_**Export Zeitraum**.csv

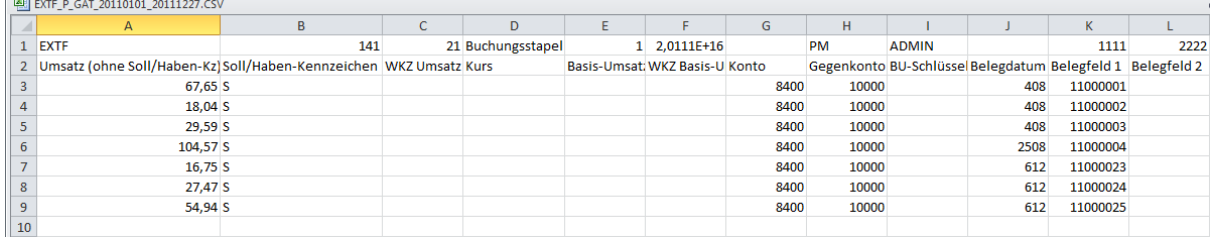